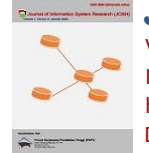

# **Rancang Bangun REST API Aplikasi Sistem Informasi Gardu Distribusi berbasis Android dan Web**

**Sofy Fitriani, Muhammad Rizqi Sholahuddin\* , Siti Dwi Setiarini**

Jurusan Teknik Komputer dan Informatika, Program Studi Teknik Komputer, Politeknik Negeri Bandung, Jl. Gegerkalong Hilir, Ciwaruga, Kec. Parongpong, Kabupaten Bandung Barat, Jawa Barat, Indonesia Email: <sup>1</sup>[sofyfitriani@polban.ac.id,](mailto:1sofyfitriani@polban.ac.id) <sup>2,\*</sup>[muhammad.rizqi@polban.ac.id,](mailto:muhammad.rizqi@polban.ac.id) <sup>3</sup>[siti.dwi@polban.ac.id](mailto:siti.dwi@polban.ac.id) Email Penulis Korespondensi[: muhammad.rizqi@polban.ac.id](mailto:muhammad.rizqi@polban.ac.id) Submitted: **12/10/2022**; Accepted: **30/10/2022**; Published: **31/9910/2022**

**Abstrak**−Dewasa ini, penggunaan sistem informasi merupakan hal yang penting terutama dalam pengarsipan data-data penting. Kemajuan teknologi membuat pencatatan secara konvensional mulai beralih menjadi digital. Studi kasus pada penelitian ini yaitu membuat sistem informasi pada salah satu sistem tenaga listrik yaitu sistem distribusi. Pada sistem distribusi ini terdapat suatu gardu yang berisi komponen penting dalam pendistribusian listrik dari transmisi ke konsumen. Umumnya, pendataan pada gardu distribusi menggunakan pencatatan secara manual dengan kertas. Hal ini, menjadi kurang efektif apabila menemukan kondisi pengarsipan data yang sudah lampau. Oleh karena itu, dirancanglah aplikasi yang dapat membantu pihak yang berwenang untuk mencatat data berbasis android dan website. Sistem informasi ini dibuat menggunakan Rest API yang memudahkan dalam komunikasi melalui internet. Dari penelitian yang telah dilakukan, performansi antara aplikasi mobile dan website sudah baik. Performansi website menghasilkan aplikasi pada web memiliki hasil yang baik yaitu 99, sedangkan android 93 dari nilai maksimal 100.

**Kata Kunci:** Sistem Informasi; Sistem Distribusi; Rest API; Android; Website

**Abstract-**Today, the use of information systems is important, especially in archiving important data. Advances in technology have made conventional recordings begin to switch to digital. The case study in this research is to make an information system on one of the electric power systems, namely the distribution system. In this distribution system there is a substation that contains important components in the distribution of electricity from transmission to consumers. Generally, data collection at distribution substations uses manual recording on paper. This becomes less effective when it finds conditions of archiving data that have been in the past. Therefore, an application is designed that can help the authorities to record android-based data and websites. This information system is made using Rest API which facilitates communication via the internet. From the research that has been done, the performance between the mobile application and the website is good. Website performance produces applications on the web that have good results, namely 99, while Android is 93 from a maximum value of 100.

**Keywords**: Information System; Distribution System; Rest API; Android; Website

# **1. PENDAHULUAN**

Dalam sistem tenaga listrik, proses distribusi merupakan tahapan penting dalam pemasokan listrik. Proses pengiriman listrik ini mulai dari transmisi menuju ke konsumen. Gardu distribusi terhubung dengan jaringan transmisi, dimana proses penurunan tegangan dilakukan menggunakan transformator. Gardu distribusi merupakan salah satu komponen pada sistem distribusi yang memiliki peranan penting dalam pemasokan listrik ke konsumen [1]. Listrik dialirkan dari pembangkit tenaga listrik, kemudian ke sistem transmisi tegangan menengah dan tegangan tersebut diturunkan menggunakan transformator step-down ke konsumen pada bagian distribusi. Biasanya tegangan yang diturunkan dari 150 kV dan 70 kV menjadi 20 kV melalu transformator step-down., kemudian disalurkan melalui penyulang (*feeder*). Sehingga tegangan akhir di konsumen adalah 220/380 V. Feeder adalah jaringan yang menghubungkan tegangan 20 kV dari gardu induk ke konsumen. Pada tahapan transmisi daya, gardu distribusi menggunakan sistem tiga fasa untuk jaringan tegangan menangah dan rendah [2][3]. Sistem listrik ini merupakan suatu sistem dimana menggunakan tiga buah kawat fasa dengan jenis kawat R, S, T. Selain itu terdapat satu buah kawat netral.

Transformator dan peralatan pendukung yang ada pada gardu tersebut harus selalu di pantau untuk menghindari hal yang tidak diinginkan. Permasalahan yang kerap terjadi pada gardu tersebut adalah susut energi. Hal ini disebabkan oleh beberapa faktor untuk susut teknis biasanya terjadi misal di komponen elektronika, kabel maupun sambungan (connector). Pada sistem SCADA terdapat sistem monitoring yang bertugas untuk melihat situasi yang ada di lapangan. Untuk kasus gardu distribusi terdapat beberapa cara dalam melakukan, salah satunya dengan melakukan pencatatan data pengukuran yang ada di lapangan. Operator akan mengukur dan mencatat data hasil pengukuran secara manual menggunakan kertas. Pengukuran dalam suatu sistem tenaga listrik harus sangat diperhatikan karena perangkat di lapangan yang sangat mahal apabila tidak ditindaklanjuti apabila ada kesalahan.

Terdapat Penelitian yang dilakukan [1]yaitu sistem pemantauan gardu distribusi menggunakan jaringan SMS. SMS digunakan pula sebagai peringatan apabila terjadi gangguan. Data yang didapat dari plant akan diolah secara *real-time* di dalam data logger. Mahmuda dkk [4]membangun sistem yang dapat memberikan informasi fasilitas PT. PLN. Informasi tersebut berupa area kerusakan gardu listrik. Pengembangan sistem menggunakan dreamwaver dan database MySQL. Pada [5]membuat sistem informasi pecatatan menggunakan web server. Data yang diambil berdasarkan monitoring di gardu. Tetapi penelitian tersebut belum menggunakan sistem android yang dapat *compatible* dengan *smartphone*.

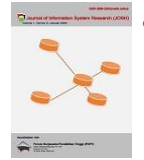

Oleh karena itu, diusulkanlah penelitian yang dilakukan melakukan pengembangan sistem informasi gardu distribusi berbasis web dan android. Sistem informasi berbasis web dan android ini akan menampilkan halamanhalaman yang digunakan sebagai alat pengisian data pengukuran. Aplikasi android dirancang dengan menggunakan berkas .apk yang dapat diinstal dan digunakan pada *smartphone* berbasis android. Hal ini akan memudahkan operator dalam penginputan data pengukuran. Selain itu, terdapat history data yang sudah diinputkan, sehingga membantu untuk menganalisis apabila terjadi masalah di lapangan. Karena data bersifat rahasia, maka hanya petugas yang berkepentingan yang dapat mengakses pengukuran-pengukuran penting akan ditampilkan. Perancangan aplikasi menggunakan Rest API yang merupakan salah satu desain protokol yang ada pada API. Aplikasi ini akan memudahkan penginputan data karena data tersimpan dalam database. Dengan dirancangnya aplikasi ini diharapkan dapat dihasilkan sistem pendataan pegukuran dari gardu distribusi yang memudahkan dan terintegrasi web.

# **2. METODOLOGI PENELITIAN**

Dalam proses perancangan penelitian ini, dibuat menggunakan model ADDIE. Model ini mencakup analisis (*analysis*), *Design, Development, Implementation* dan *Evaluation* [6][7] seperti tampak pada gambar 1. Tahapan awal yaitu analisis yang merupakan proses mengidentifikasi masalah yang dihadapi. Selain itu, dikembangkan lagi prosesnya sehingga mendapatkan analisis spesifikasi dalam pemecahan masalah penelitian. Pada tahapan design, membuat rancangan tampilan aplikasi yang akan dibuat. Selanjutnya, proses development merupakan pengembangan aplikasi menggunakan software pendukung yang akan digunakan. Penerapan sistem secara utuh akan dilakukan pada proses implementasi, dimana nantinya akan di evaluasi kehandalan dari aplikasi yang sudah dibuat.

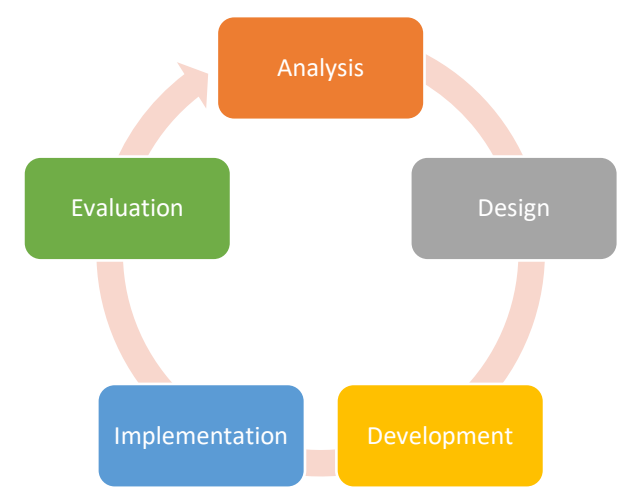

**Gambar 1.** Model ADDIE

# **2.1 Analisis**

Dalam mengembangkan strategi pemecahan masalah yang diangkat dilakukan terlebih dahulu analisis. Analisis ini berisi serangkaian hal-hal yang relevan berkaitan penelitian yang diangkat. Selanjutnya proses studi literatur untuk mendapatkan informasi dengan menggunakan internet, seperti pencarian informasi mengenai spesifikasi gardu distribusi, parameter pengukuran, software penunjang untuk perancangan software. Hal ini dapat membantu untuk melakukan analisis fitur yang akan dibuat. Selanjutnya, akan dilakukan eksplorasi teknologi terkait topik atau aplikasi yang akan dibangun. Eksplorasi disini, dilakukan dengan cara menonton video tutorial atau membaca dokumentasi kemudian dicobakan mengerjakan project sederhana.

## **2.2 Design**

Sistem pencatatan pada gardu distribusi harus melalui tahapan penentuan spesifikasi. Proses ini dilakukan agar sistem yang dibuat sudah sesuai dengan spesifikasi sistem yang akan dirancang. Data paramter pengukuran diinputkan secara manual berdasarkan hasil perhitungan di lapangan. Oleh karena itu, dirancanglah desain user interface (UI) untuk tampilan dari aplikasi yang akan direalisasikan. Selain itu dalam perancangan desain awal, menggunakan aplikasi figma. Berikut mock up yang dirancang.

## **2.3 Development**

Dalam pengerjaan program, terdapat beberapa software yang digunakan untuk melakukan pengembangan aplikasi yang akan dirancang. Untuk perancangan Single Page Application menggunakan Laravel, mobile apps menggunakan kotlin. Dengan rancangan android sebagai berikut

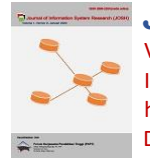

# **Journal of Information System Research (JOSH)**

Volume 4, No. 1, Oktober 2022, pp 219−226 ISSN 2686-228X (media online) <https://ejurnal.seminar-id.com/index.php/josh/> DOI 10.47065/josh.v4i1.2362

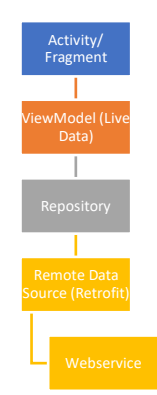

**Gambar 2.** Komponen Arsitektur Android

Pada gambar 2 merupakan gambaran dari aplikasi android yang menerapkan Komponen Arsitektur Android. UI dapat berupa activity/ fragment yang akan berinteraksi melalui ViewModel dengan perantara LiveData. ViewModel akan melakukan suatu logic dan pengambilan data yang disebut Repository. Data akan dipilih antara dari local maupun remote. Karena penelitian yang diusulkan menggunakan remote data, maka berinteraksi dengan webservice menggunakan Retrofit [8]. Repository ini memiliki kelebihan data akan otomatis tersimpan pada temporary room.

Dalam pembuatan website penelitian yang diusulkan menggunakan framework laravel. Framework ini menerapkan salah satu metode pengembangan website, yaitu Model View Controller (MVC) [9]. Metode ini membuat perancangan aplikasi dibagi menjadi tiga bagian yang tampak pada gambar 3.

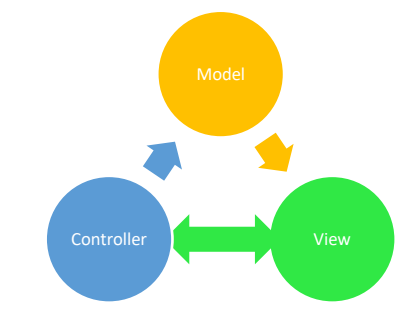

**Gambar 3.** Arsitektur Perancangan Website dengan MVC

Model berkaitan dengan sistem basis data dimana memiliki fungsi sebagai pengelola informasi dan pemberi notifikasi kepada user apabila terjadi perubahan informasi. View merupakan tempat penyimpanan data garfis yang akan ditampilkan di layar pada sebuah perangkat. Ketika terjadi perubahan model, view akan melakukan memuat ulang gambar sebelumnya ke gambar grafis baru. Sedangkan controller akan menerima masukan dari user, dimana masukan ini akan menugaskan view dan model untuk melakukan suatu aksi. Untuk proses komunikasi rest api tampak pada gambar 4.

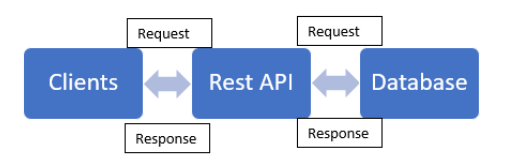

**Gambar 4.** Proses komunikasi pada Rest API

Restful API merupakan suatu interface yang memungkinkan terjadinya pertukaran informasi pada suatu jaringan internet. API ini dapat berbagi informasi dengan sistem yang sangat sederhana [10]. Cara kerja API pertama kali adalah user membuka aplikasi. Selanjutnya aplikasi akan mengakses Rest API. Proses ini akan diteruskan dengan membuat permintaan ke server yang berhubungan dengan data. Server akan memberikan respon ketika data sesuai dengan permintaan user, server akan memanggil API. API akan memberikan respon ke aplikasi berupa informasi yang diambil dari database.

## **2.4 Implementation**

Selanjutnya tahapan implementasi menggunakan Nginx. Nginx adalah server HTTP dan Proxy dengan dapat berfungsi sebagai proxy IMAP/POP3 [11] . Nginx memiliki kehandalan yang tinggi dan jauh lebih stabil dibanding

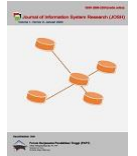

**Journal of Information System Research (JOSH)** Volume 4, No. 1, Oktober 2022, pp 219−226

ISSN 2686-228X (media online) <https://ejurnal.seminar-id.com/index.php/josh/> DOI 10.47065/josh.v4i1.2362

server lainnya. Selain itu, server ini memiliki pengonsumsian daya yang relatif rendah, sehingga banyak programmer yang menggunakan server ini.

# **2.5 Evaluation**

Tahapan terkahir yaitu evaluasi aplikasi. Evaluasi dilakukan dengan pengujian performansi dari aplikasi yang dibuat. Pengujian dibantu dengan menggunakan *tools software testing* dari Google, yaitu PageSpeed Insight. Tools ini dapat melakukan pengujian baik untuk perangkat mobile maupun website. Tabel 2.1 merupakan pengujian yang dilakukan oleh *PageSpeed Insight*. Skor yang digunakan antara 0 sampai 100 [12].

### **Tabel 1.** Parameter Pengujian

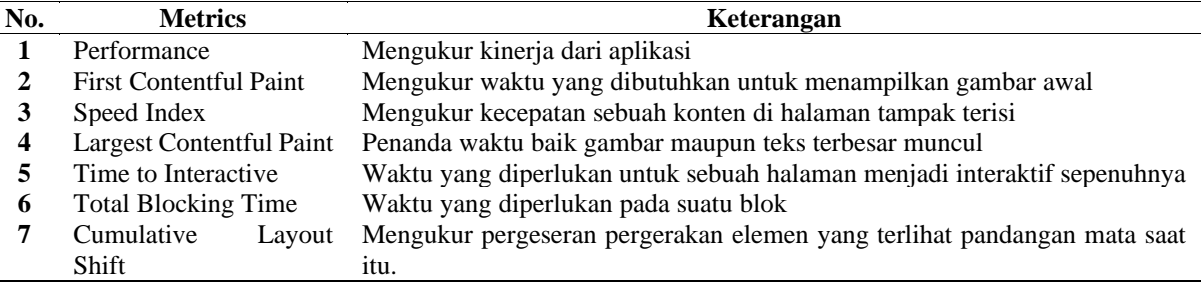

# **3. HASIL DAN PEMBAHASAN**

# **3.1 Analisis**

Pada sub-bab ini akan dijelaskan parameter-parameter pengukuran yang digunakan beserta analisis fitur yang akan dibuat pada aplikasi ini.

# **3.1.1 Parameter Pengukuran**

Dalam penentuan paramter pengukuran pada sistem tenaga listrik, harus berkaitan dengan aspek mutu listrik [13]. Parameter-parameter yang dipakai untuk menilai aspek tersebut adalah dengan variasi tegangan, frekuensi. Selain itu, pembebanan transformator yang sudah diambang batas kapasitas akan membuat transformator overload. Hal ini mengakibatkan aliran arus besar dan menjadi masalah[14]. Oleh karena itu, pengontrolan secara berkala harus dilakukan agar menghindari masalah yang terjadi pada gardu distribusi. Pada gardu distribusi menggunakan sistem tiga fasa, dimana dalam pengukuran tiga fasa memiliki konfigurasi sebagai berikut V-R, V-S, V-T, I-R, I-S, I-T [15]. "V" menunjukan Tegangan, sedangkan "I" untuk Arus. Adapun data akan dimonitor antara input dari feeder dengan output yang ada pada load.

## **3.1.2 Analisis Fitur**

Setelah mengetahui parameter pengukuran, tahapan selanjutnya menentukan fitur utama pada aplikasi baik dari web maupun android gardu distribusi ini sebagai berikut:

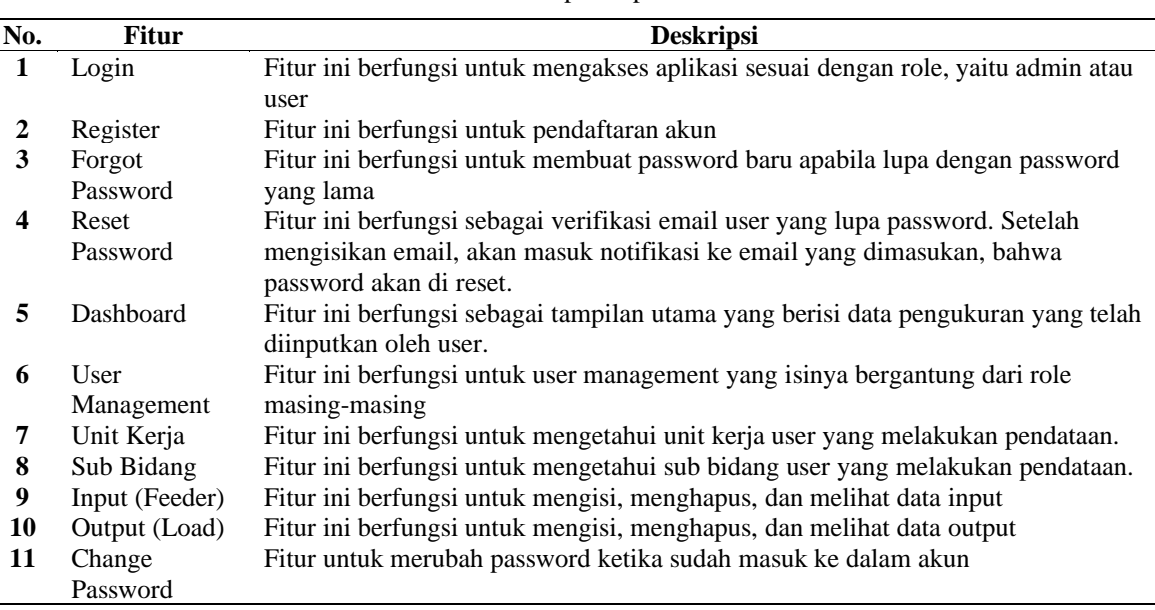

**Tabel 2.** Fitur pada aplikasi

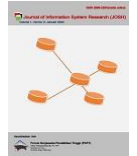

# **3.1.3 Stakeholder**

Sub-bab ini menjelaskan tentang *stakeholder* atau pihak yang berkaitan dengan aplikasi sistem informasi yang dibuat beserta peran masing-masing *stakeholder.*

**Tabel 3.** Peran *Stakeholder*

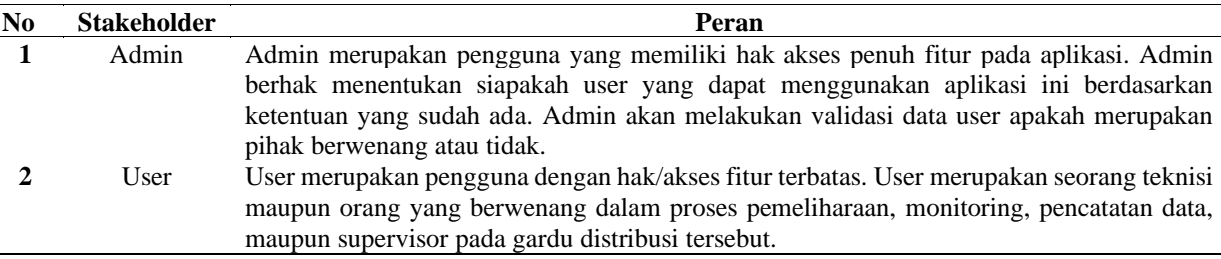

## **3.1.4 Proses Bisnis**

## **3.1.4.1 Proses Bisnis Admin**

Terdapat proses bisnis untuk admin seperti tampak pada gambar 5.

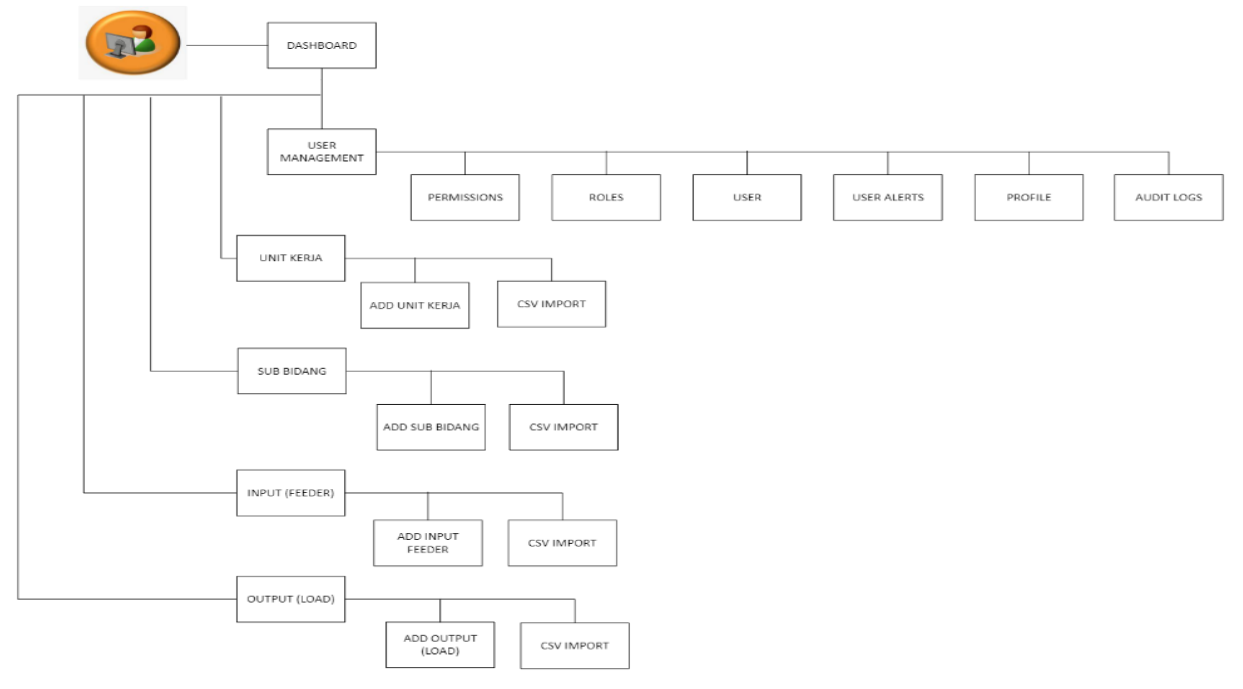

**Gambar 5.** Bisnis Proses Alur Admin

Penjelasan detail mengenai daftar interaksi pengguna untuk mengelola website oleh Admin Aplikasi dapat dilihat di bawah ini.

- 1. Admin dapat melakukan login sistem.
- 2. Admin dapat melakukan forgot password.
- 3. Admin dapat melakukan reset password.
- 4. Admin dapat melihat data pengukuran pada halaman dashboard.
- 5. Admin dapat mengelola bagian User Management
- 6. Admin dapat mengelola bagian hak akses user, login terhadap sistem, penambahan user dan registrasi.
- 7. Admin dapat mengelola dan mengisi data unit kerja. Data yang sudah diinputkan dapat di import ke format csv.
- 8. Admin dapat mengelola dan mengisi data sub bidang. Data yang sudah diinputkan dapat di import ke format csv.
- 9. Admin dapat mengelola dan mengisi data input (feeder). Data yang sudah diinputkan dapat di import ke format csv.
- 10. Admin dapat mengelola dan mengisi data output (load). Data yang sudah diinputkan dapat di import ke format csv.

#### **3.1.4.2 Proses Bisnis User**

Terdapat proses bisnis untuk user seperti tampak pada gambar 4.

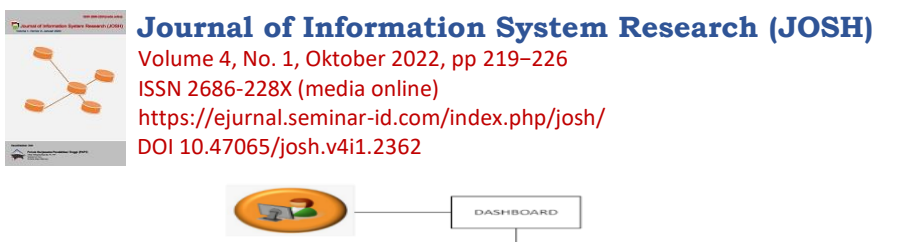

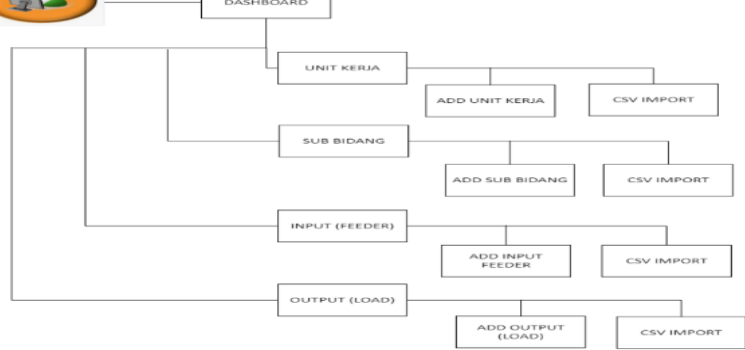

## **Gambar 6.** Proses Bisnis User

Penjelasan detail mengenai daftar interaksi pengguna untuk mengelola website oleh User Aplikasi dapat dilihat di bawah ini.

- 1. User dapat melakukan login sistem.
- 2. User dapat melakukan forgot password.
- 3. User dapat melihat tampilan data hasil pengukuran yang tampil di dashboard
- 4. User dapat mengisi data unit kerja (add unit kerja). Data yang sudah diinputkan dapat di import ke format csv.
- 5. User dapat mengisi data sub bidang (add sub bidang). Data yang sudah diinputkan dapat di import ke format csv.
- 6. User dapat mengisi data pengukuran input (feeder). Data yang sudah diinputkan dapat di import ke format csv.
- 7. User dapat mengisi data output (load). Data yang sudah diinputkan dapat di import ke format csv.

### **3.2 User Interface**

Sub-bab ini menjelaskan user interface yang ada pada aplikasi web. Perbedaan platform yang dibangun memungkinkan perubahan tampilan antarmuka (user interface). Berikut merupakan tampilan user interface pada aplikasi web

#### **3.2.1Tampilan Halaman Dashboard**

Pada penelitian ini terdapat dua role berbeda, yaitu Admin dan User. Pada halaman dashboard menampilkan data pengukuran yang telah dicatatkan oleh user.

|                               | <b>Power Distribution HMI</b>     | $\qquad \qquad =\qquad$ |           |                |               |                 |                 |              |                   | $\circ$             |
|-------------------------------|-----------------------------------|-------------------------|-----------|----------------|---------------|-----------------|-----------------|--------------|-------------------|---------------------|
| <b>Dashboard</b><br>$\bullet$ |                                   |                         |           |                |               |                 |                 |              |                   |                     |
| <b>ABS</b>                    | <b>User management</b><br>$\cdot$ | Dashboard               |           |                |               |                 |                 |              |                   |                     |
| $\infty$<br><b>Unit Kerja</b> |                                   | Input (Feeder)          |           |                |               |                 |                 |              |                   |                     |
| FL Sub-follows                |                                   | 10                      | VR (Volt) | VS (Volt)      | VT (Volt)     | AR (Ampere)     | AS (Ampere)     | AT (Ampere)  | Frekuenzi (Hertz) | Created at          |
| $\overline{a}$                | Input (Feeder)                    | $\boldsymbol{A}$        | 220       | 230            | 215           | $5 -$           | $\mathcal{F}$   | $\mathbb{R}$ | 50                | 2022-09-24 08:02:15 |
| $0 +$                         | Output (Load)                     | $\mathcal{I}$           | 50        | 5.7            | $\sim$        | $\sim$          | 2.2             | 44           | 200               | 2022-09-23 1459-61  |
| ×                             | Change password                   | $\alpha$                | 50        | $60 -$         | 70            | 20 <sup>1</sup> | 20 <sup>°</sup> | 20           | 155               | 2022-09-23 14:53:55 |
| $0 +$<br><b>Logical</b>       |                                   | Output (Load)           |           |                |               |                 |                 |              |                   |                     |
|                               |                                   | 1D                      | VR (Volt) | VS (Volt)      | VT (Volt)     | AR (Ampere)     | AS (Ampere)     | AT (Ampere)  | Frekuensi (Hertz) | Created at          |
|                               |                                   | $1 - 1$                 |           | $\overline{z}$ | $\mathbbm{S}$ | $\alpha$        | $\overline{5}$  | $\sigma$     |                   | 2022-09-23 15:26:44 |

**Gambar 7.** Halaman Dashboard

## **3.2.2Tampilan Aplikasi pada Smartphone**

Dibawah ini merupakan contoh tampilan aplikasi yang dibuat pada smartphone.

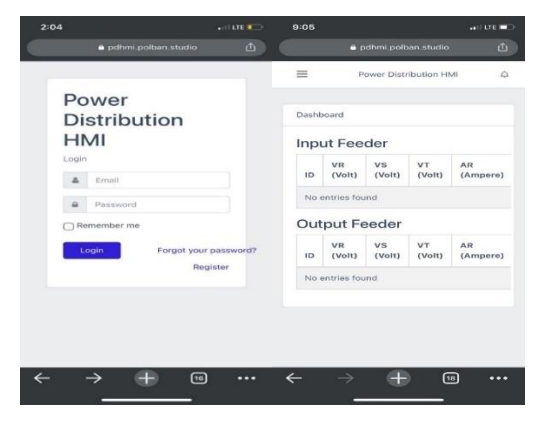

**Gambar 8.** Tampilan Login dan Register pada Browser Smartphone

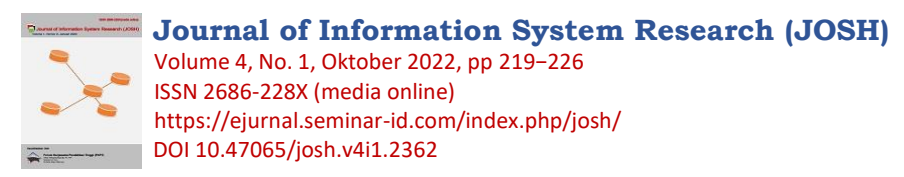

Gambar 9 merupakan tampilan halaman login pada aplikasi android. Ekstensi pada android ini .apk.

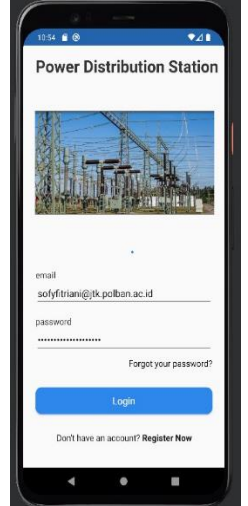

**Gambar 9.** Tampilan halaman login pada Android

#### **3.3 Implementasi**

### **3.3.1Konfigurasi Server**

Peran sebuah reverse proxy cukup penting dalam aktivitas internet. Proxy server ini menghubungkan client dengan web server dalam kegiatan pertukaran data. Prosesnya harus berjalan optimal agar website dapat diakses dengan baik. Penelitian ini menggunakan software Nginx reverse proxy server. Berikut gambar konfigurasi server pada nginx.

#### **3.4 Evaluation**

Pagespeed Insight merupakan tools yang dapat mengukur performansi dari aplikasi yang telah kita buat. Tools ini memiliki range rata-rata dari performansi aplikasi sebagai berikut, merah range 0-49, jingga 50-89 dan hijau 90- 100. Semakin tinggi skor dari aplikasi, semakin cepat speed dari aplikasi tersebut maka performansi berdasarkan kecepatan sudah baik.

Berdasarkan Pengujian yang telah dilakukan, dapat di lihat seperti pada gambar 9 bahwa performansi aplikasi mobile yaitu 92. Keseluruhan nilai performansi ini didapatkan dari kalkulasi dari setiap parameter pengukuran. Setiap parameter memiliki derajat persentase yang berbeda-beda.

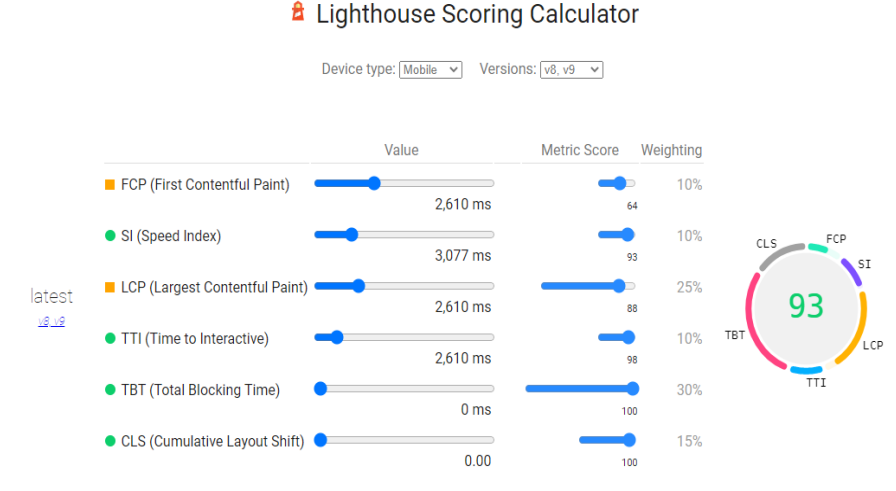

**Gambar 10.** Skor untuk Pengujian Mobile

Gambar 10 merupakan konversi dari nilai pada setiap parameter menjadi skor dari 0-100. Speed index, time to interactive, total blocking tima dan Cumulative Layour Shift memiliki skor diatas 90. Skor ini mengindikasikan bahwa secara garis besar, aplikasi menampilkan halaman dengan speed yang cukup tinggi. Kemudian waktu yang dibutuhkan dalam membuka halaman pada suatu blok, mengukur pergeseran elemen mencapai 100. Tetapi pada first contetful paint memiliki skor 64.

Gambar 11 memperlihatkan performansi dari website yang memiliki skor 99. Dapat disimpulkan bahwa website yang telah dibuat termasuk kategori sangat baik.

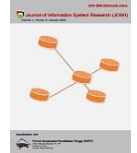

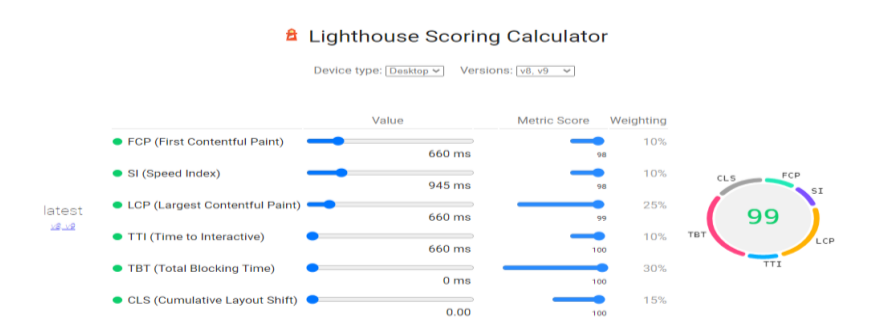

**Gambar 11.** Skor untuk Pengujian Website

# **4. KESIMPULAN**

Penelitian implementasi rancang bangun Rest API pada aplikasi sistem informasi pada gardu distribusi berbasis android dan web sudah berhasil dilakukan. Secara keseluruhan tampilan dan fungsi pada setiap fitur sudah berjalan sesuai dengan tujuan awal penelitian. Selain itu, performansi dari versi mobile maupun web menunjukan hasil yang baik, dimana waktu proses tampilan halaman sangat cepat. Tetapi yang memiliki performansi tertinggi adalah website. Pada versi mobile, kecepatan pada saat first contentful paint dan largest contentful paint berada range menengah. Hal ini dapat menjadi catatan pada penelitian selanjutnya untuk meningkatkan performansi pemrosesan.

# **REFERENCES**

- [1] I. I. W. R. Indra Parmana, C. G. I. Partha, and N. P. S. Utama, "RANCANG BANGUN SISTEM MONITORING ARUS BEBAN PADA GARDU DISTRIBUSI MENGGUNAKAN SHORT MESSAGE SERVICE," *Majalah Ilmiah Teknologi Elektro*, vol. 17, no. 1, p. 17, Apr. 2017, doi: 10.24843/mite.2018.v17i01.p03.
- [2] S. Hidayat *et al.*, "PENYEIMBANGAN BEBAN PADA JARINGAN TEGANGAN RENDAH GARDU DISTRIBUSI CD 33 PENYULANG SAWAH DI PT PLN (PERSERO) AREA BINTARO," 2018.
- [3] Rif'at Za'im Muhammad, "ANALISIS TRANSFORMATOR DAYA 3 FASA 150 KV/ 20 KV PADA GARDU INDUKUNGARAN PLN DISTRIBUSI SEMARANG," *Edu Elektrika Journal*, vol. 3, no. 2, pp. 9–16, 2014, [Online]. Available: http://journal.unnes.ac.id/sju/index.php/eduel
- [4] S. Mahmuda, A. Sucipto, P. Studi Sistem Informasi Akuntansi, and P. Studi Teknologi Informasi, "Pengembangan Sistem Informasi Pengolahan Data Tunjangan Karyawan Bulog (TKB) (Studi Kasus: Perum Bulog Divisi Regional Lampung) 1," 2021.
- [5] Rhusdianto and Nanang, "IMPLEMENTASI SISTEM INFORMASI PENGELOLAAN GARDU DISTRIBUSI BERBASIS WEBSITE," 2019.
- [6] M. Rosmiati, "Animasi Interaktif Sebagai Media Pembelajaran Bahasa Inggris Menggunakan Metode ADDIE," vol. 21, no. 2, pp. 261–268, 2019, doi: 10.31294/p.v20i2.
- [7] Kurnia and Tia Dwi, "Model Addie untuk Pengembangan Bahan Ajar Berbasis Kemampuan Pemecahan Masalah Berbantuan 3D Pageflip," *Prosiding Seminar Nasional Pendidikan Matematika (SNPM)*, vol. 1, pp. 516–525, 2019.
- [8] Y. S. Saputro, "IMPLEMENTASI ANDROID ARCHITECTURE COMPONENTS DENGAN PATTERN MVVM (MODEL-VIEW-VIEW MODEL) PADA APLIKASI PELAPORAN KEMISKINAN DI KABUPATEN BANTUL," 2020.
- [9] P. Simanjuntak and A. Kasnady, "ANALISIS MODEL VIEW CONTROLLER (MVC) PADA BAHASA PHP," *Jurnal ISD*, vol. 2, no. 2, pp. 2528–5114, 2016.
- [10] R. Choirudin and A. Adil, "Implementasi Rest Api Web Service dalam Membangun Aplikasi Multiplatform untuk Usaha Jasa," *MATRIK : Jurnal Manajemen, Teknik Informatika dan Rekayasa Komputer*, vol. 18, no. 2, pp. 284–293, May 2019, doi: 10.30812/matrik.v18i2.407.
- [11] S. D. Riskiono and D. Pasha, "Analisis Perbandingan Server Load Balancing dengan Haproxy & Nginx dalam Mendukung Kinerja Server E- Learning," *Jurnal Telekomunikasi dan Komputer*, vol. 10, no. 3, p. 135, Dec. 2020, doi: 10.22441/incomtech.v10i3.8751.
- [12] S. Yason and A. Yunus, "ANALISIS PERFORMA WEBSITE SCLEAN MENGGUNAKAN PINGDOM TOOLS DAN PAGE SPEED INSIGHTS," *Jurnal Ilmu Komputer KHARISMA TECH*, vol. 17, no. 1, pp. 113–124, 2022, [Online]. Available: https://tools.pingdom.com
- [13] Adam, Muhammad, and Agus Prabowo, "Analisa Penambahan Trafo Sisip Sisi Distribusi 20 Kv Mengurangi Beban Overload Dan Jutah," *RELE (Rekayasa Elektrikal dan Energi): Jurnal Teknik Elektro*, vol. 1, no. 2, pp. 62–69, 2019.
- [14] Ramly Rasyid and Miftah Muhammad, "Analisa Kualitas Daya Listrik Pada Gardu Distribusi Universitas Khairun," *Journal of Science and Engineering*, vol. 4, no. 1, pp. 28–40, 2021, [Online]. Available: http://ejournal.unkhair.ac.id/index.php/josae
- [15] S. Fitriani and Y. Sofyan, "Simulator Human Machine Interface (HMI) using visual basic on the SCADA system," in *IOP Conference Series: Materials Science and Engineering*, May 2020, vol. 830, no. 3. doi: 10.1088/1757- 899X/830/3/032016.